#### **Volume 64 · Number 2**

# **Concurrent Coplanar and Non-planar Structural Analysis Using 3D CAD**

*Daniel M. Chen Central Michigan University* 

# *ABSTRACT*

*The purpose of this study was to investigate the effectiveness of 3D CAD in dealing with the concurrent coplanar and non-coplanar structural analysis. Several problems were solved using both 3D CAD and traditional approaches. The traditional approach in descriptive geometry requires manual construction of vector polygons. The 3D CAD approach, which utilizes the same geometric and spatial reasoning, requires constrained wireframes and extruded solids as the tools for analysis. The comparison of these two different approaches was made. It proved that 3D CAD approach did demonstrate (I) the high performance in speed and accuracy and (2) the effectiveness in examining the design alternatives.* 

### **Introduction**

Much engineering data is graphical in nature. Graphical methods utilizing such data can provide comparable accuracy for analysis of vectors, such as forces, velocities and accelerations, in engineering mechanics, machine design and structural analysis (Pare, Loving, Hill & Pare, 1987). When two or more vectors act on an object through a common point, they are called concurrent vectors. It is often necessary in engineering practice and design work to resolve a known vector into concurrent coplanar or noncoplanar components. In descriptive geometry, this is usually handled with graphical construction of vector polygons. Many descriptive geometry books discuss this topic in the chapter of vector geometry or vector graphics (Earle, 1984 & Stewart, 1986). They utilize a scaled vector polygon to determine the forces in the members of a coplanar structure caused by an external load. The vector polygon, which must be constructed manually, requires vectors representing the forces be laid out end to end in continuous direction and parallel to their given positions in the space diagram. The

known vector, which represents the equilibrant (external load), is required to close the vector polygon. The force in each member can then be measured from its corresponding vector component in the vector polygon based on the same scale.

Today, CAD systems with solid modeling capability are becoming more popular in engineering design. Two researchers (Ohtshuki, et al., 1998 & Pavel, et al., 1998) investigated the potential application of 3D CAD in descriptive geometry with diversified emphasis. The former focused on the evaluation of user interface as the later focused on the direct manipulation of working drawings. Croft (1998) moved further to make positive comments on the need for descriptive geometry in a world of 3D modeling. He demonstrated how solid models could be used to extract the needed geometric information without the use of successive auxiliary views. Although every one of them addressed the possible application of 3D CAD for one topic or the other in descriptive geometry, no one discussed the application of 3D CAD for vector geometry. The pur-

Spring • 2000

pose of this study was to investigate how 3D CAD approach could be utilized in solving concurrent coplanar and non-coplanar structural problems. Both 3D CAD approach and traditional approach that requires manual construction of vector polygons are used to deal with the same set of problems, and, therefore, can be compared for their effectiveness. The 3D CAD software package utilized in this study was I-DEAS acquired from SDRC (Structural Dynamic Research Corporation). The hardware utilized was the Unix-based Sun workstation.

# **Comparison of 3D CAD Approach to Traditional Approach**

Concurrent Coplanar Structural Analysis A coplanar system means that all vectors lie in the same plane. *Figure 1* depicts such a system that has coplanar forces. A pulley, which is mounted at the end of bar B, is used to support a weight of 80 pounds through cable A. If bar B is held in place by cable C, find the forces in both B and C.

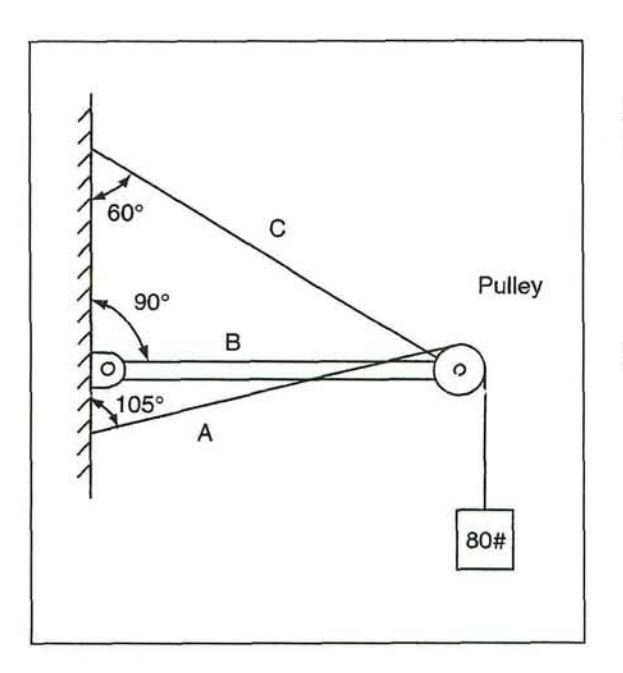

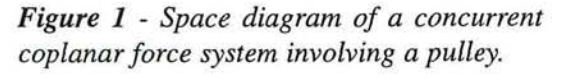

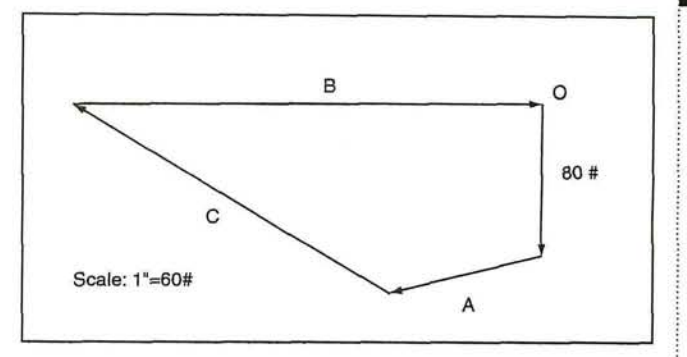

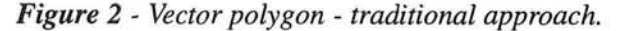

### *Traditional Approach*

- 1. Draw the downward equilibrant (80 #) to scale as shown in *Figure 2.*
- *2.* Draw vector A, which has the same length as the equilibrant vector, parallel to its direction in the space diagram (in *Figure 1)* next. This is because the loads in the cable on both sides of the pulley must be equal.
- 3. Draw vectors B and C parallel to their directions. To complete the vector polygon, place arrowheads of all vectors head-to-tail.
- 4. Find the forces in bar B and cable C by measuring vectors B and C, respectively, based on the same scale.

# *3D CAD Approach*

- 1. Construct a wireframe but make sure one of the edges is vertical as depicted in *Figure 3.* This can be achieved by applying the "vertical ground" command provided by the software (Lawry, 1999).
- 2. In order to have a fully constrained wire frame, place a linear dimension (80 for 80 pounds) and three angular dimensions (105°, 90° and 30°) using the "dimension" command. These angular dimensions are the angles between different members. For instance, 30° is the angle between cable C and bar B, the same as the complement of the angle between cable C and the wall.

#### Volume 64 · Number 2

- 3. Set the linear dimension of vector A as a reference dimension (<80>) using the "modify" command, so it would change with the linear dimension of equilibrant (80).
- 4. Find the forces in bar B and cable C by measuring their corresponding edges in the wireframe using either the "measurement" or "dimensioning" command.

# *Discussion*

The advantage of using constraints, including grounds and dimensions, in

3D CAD approach is that they permit the user to examine different situations quickly without the need to manually rework **the** vector polygon. For instance, if the weight changes (from 80 to 125 pounds) as shown in *Figure 4,* the force in cable A

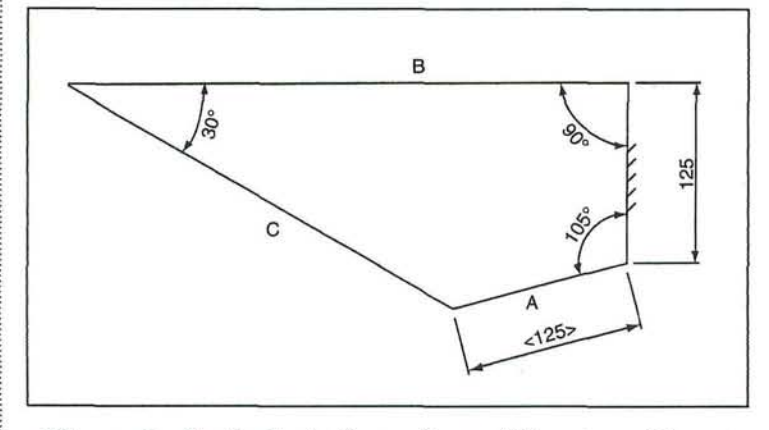

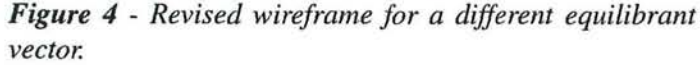

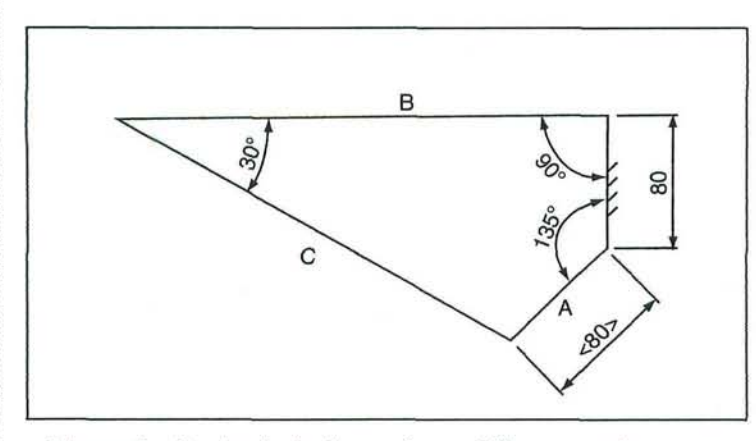

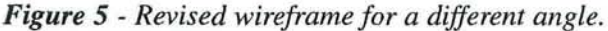

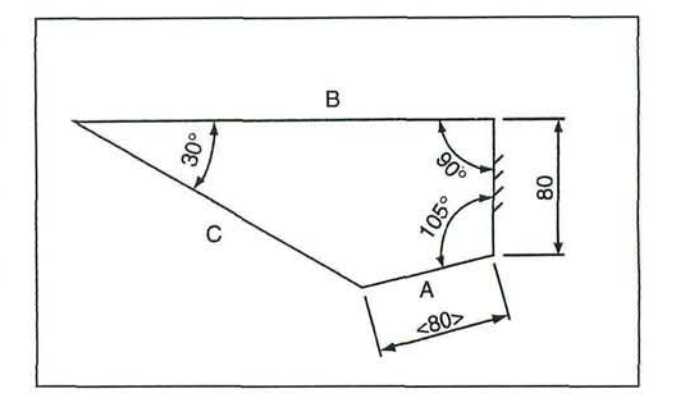

*Figure 3 - Constrained wireframe - 3D CAD approach.* 

would change automatically to match, and therefore, the forces in bar B and cable C would change accordingly. *Figure 5* depicts another situation. It shows how the wireframe would adjust its shape and size auto-

> matically to accommodate the change of the angle between cable A and the wall (from 105 to 135 degrees). It is easy to see that the revision of wireframes is as swift and accurate as the use of CAD commands.

> The application of these constraints is particularly powerful while dealing with a more complex coplanar system such as a truss shown in *Figure 6. Figure* 7 shows the completed wireframe that represents all the forces in the truss members based on the space diagram in *Figure 6.* The constrained wireframe contains three vector polygons for the analysis of three different joints. These vector polygons are merged so they share at least one side. The sequence for analysis must be the same as the numerical order of the joints (in balloon) as depicted in *Figure 6.*

6 • Engineering Design Graphics Journal

#### Spring • 2000

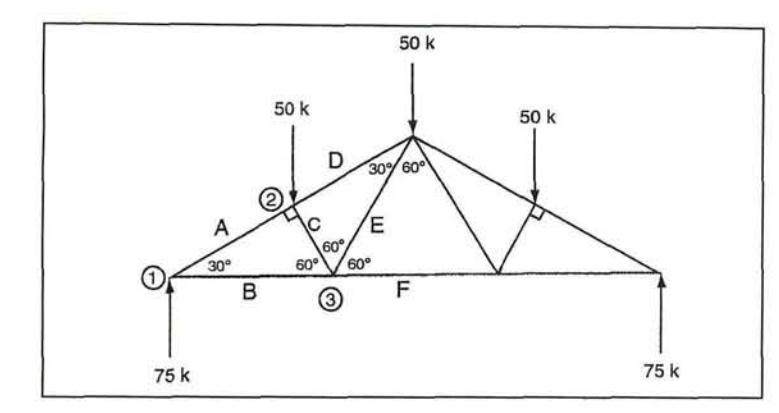

*Figure 6 - Diagram of a truss with vertical loads.* 

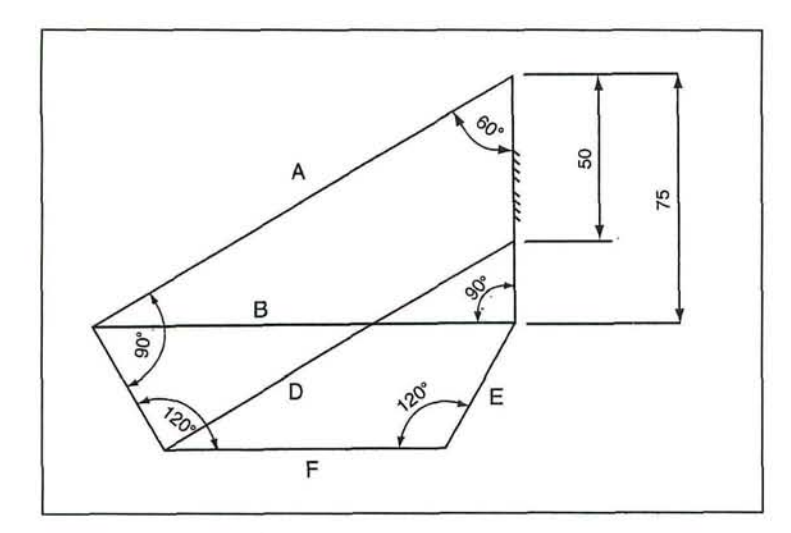

*Figure 7 - Constrained wireframe for loads in truss - 3D CAD approach.* 

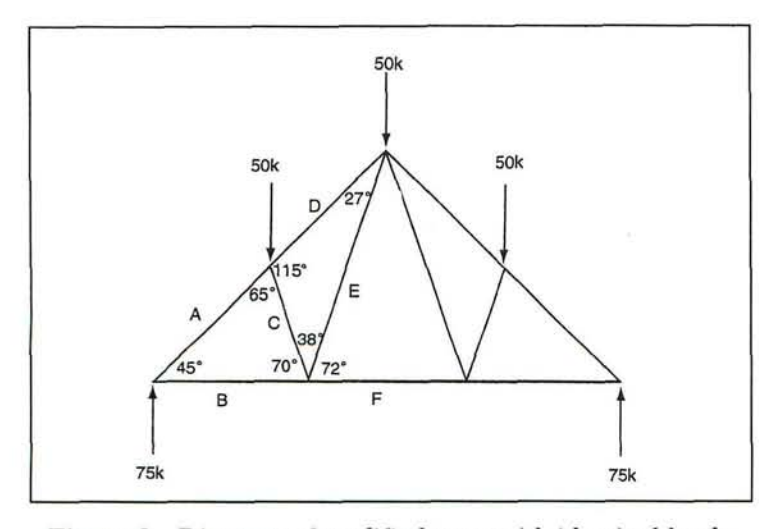

*Figure 8 - Diagram of modified truss with identical loads.* 

If a design alternative shown in *Figure 8* is proposed to reduce the forces in the truss members, one just has to modify the existing wireframe by changing some of the angular dimensions. *Figure 9* represents the revised wireframe base on this new design.

# **Concurrent Non-Coplanar Structural Analysis: Special Case**

A non-coplanar system means vectors act in different planes. *Figure 10* represents such a system that has non-coplanar forces in either rigid or flexible members. In this case, three flexible cables are used to support a weight of 200 pounds. Find the tensions in all three cables if cables B and C overlap in the front view.

# *Traditional Approach*

- 1. Draw the equilibrant vector (200 #) downward in the front view of the vector polygon as shown in *Figure 11.* The construction begins in the front view because two forces, B and C overlap here, resulting in only two unknowns in this view.
- 2. Draw two unknown vectors, A and "combined B and C", parallel to their directions to complete the front view of the vector polygon. Vectors B and C are inseparable, because the point of intersection of vectors B and C is unknown at this time.
- 3. Draw vector A in the top view of the vector polygon next. Make sure its head

#### Volume 64 · Number 2

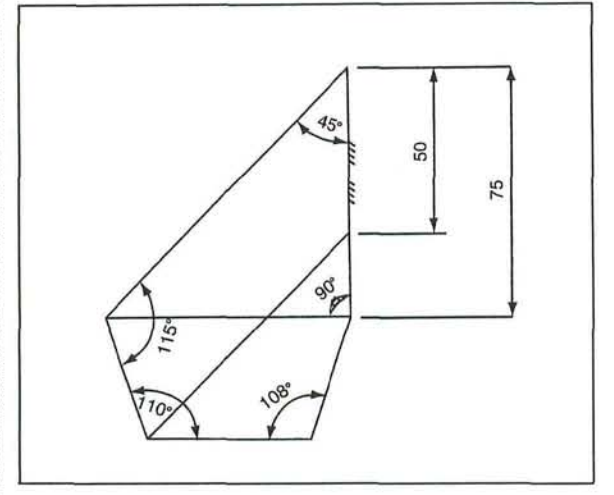

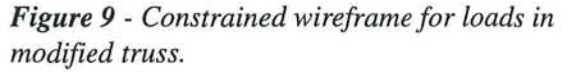

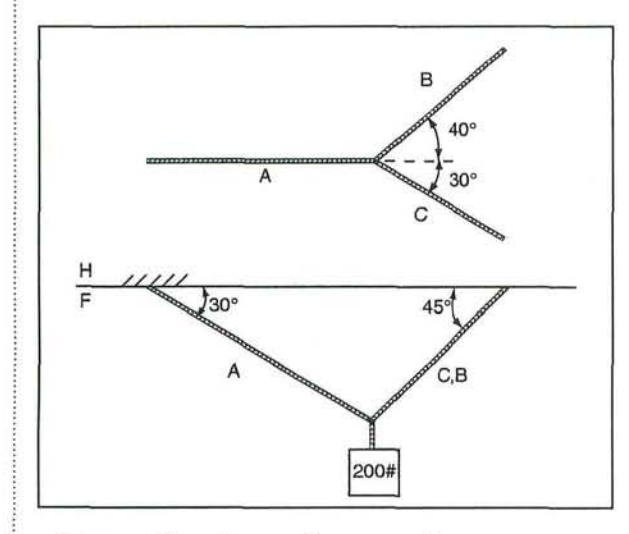

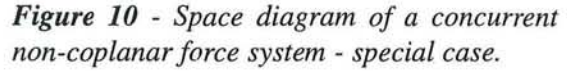

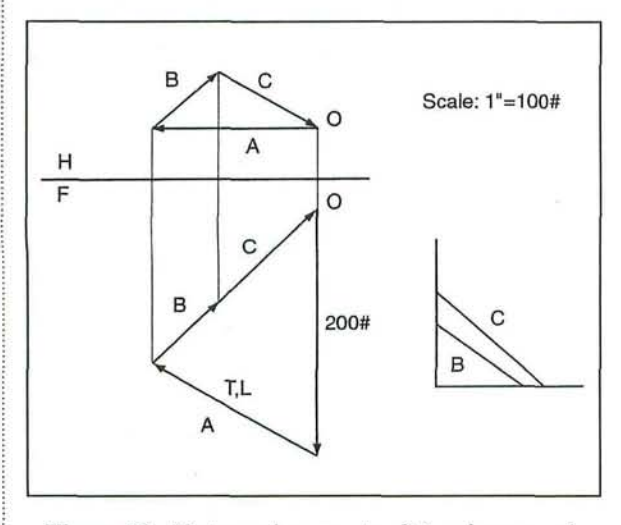

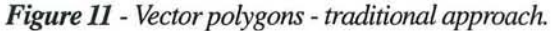

8 • Engineering Design Graphics Journal

and tail are aligned between the top and front views. Complete the top view of the vector polygon by placing vectors B and C parallel to their directions.

- 4. Project the point of intersection of vectors B and C in the top view to the front view to separate these vectors.
- 5. Measure the tension in cable A in the front view of the vector polygon where vector A is true length (T.L.). Construct the true-length diagram shown in *Figure 11* to determine the tensions in both cables B and C. Each of the true lengths is obtained by transferring the vertical distance between the ends of the vector to the vertical leg of the true-length diagram, and the horizontal length of the vector in the top view to the horizontal leg of the true-length diagram.

# **3D CAD Approach**

- **1.** Construct a triangular wireframe shown in *Figure 12* that represents the front view of the vector polygon. The wireframe is constrained by the equilibrant (200) with a vertical ground and the angles between the equilibrant and cables (60° and 45°).
- 2. Extrude the triangular wireframe into a solid. The thickness of the extrusion can be randomly selected. Repeat this step if the thickness is too small, which can be easily detected at the end of next step.
- 3. Attach a coordinate system to this solid at one of its upper corners as depicted in *Figure 13.* Sketch the second triangular wireframe, which represents the top view of the vector polygon, on Y-Z plane of the coordinate system. *Figure 14* represents the isometric and top views of the completed wireframe. The angles between cables (40° and 30°) in addition to the width of the solid are used to determine the shape and size of this wireframe.

Spring • 2000

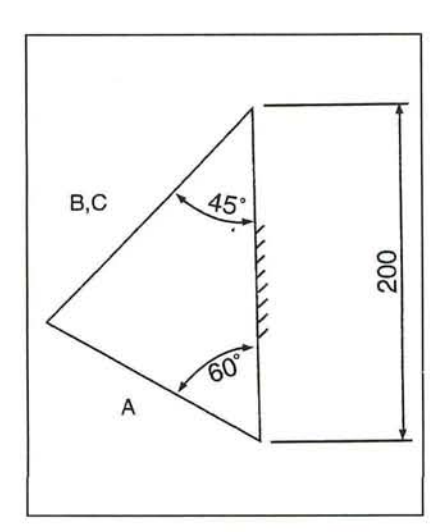

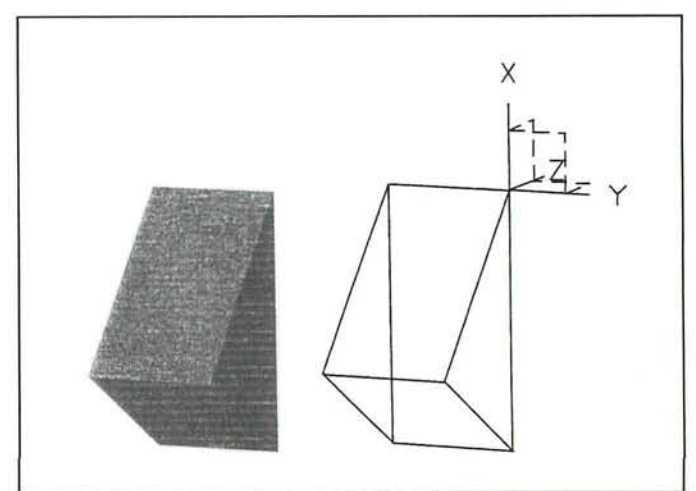

*Figure 12 - Constrained wireframe - 3D CAD approach.* 

*frame.* 

4. Extrude the second wireframe by intersection to obtain the final solid shown in *Figure 15.* Measure the edges as labeled to find the tensions in cables.

# *Discussion*

When examining the design alternatives for a non-coplanar system using 3D CAD, all the changes can be carried out by applying the "history tree" command that is ideal for quick modification of a solid. The history tree displays the sequence of commands used to model a solid part. One just has to

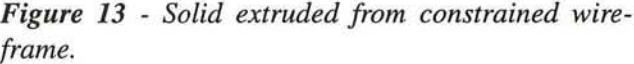

retrieve the wireframes and change their dimensions to modify the shape and size of a solid. *Figure 16* represents such a modification. The changes include (a) the equilibrant decreases from 200 pounds to 150 pounds, (b) the angle between cable A and the ceiling in the front view increases from 30° to 40°, and (c) the angle between cables B and A in the top view increases from 40° to 45°.

# *Concurrent Non-Coplanar Structural Analysis: General Case*

*Figure 17* represents a problem of general

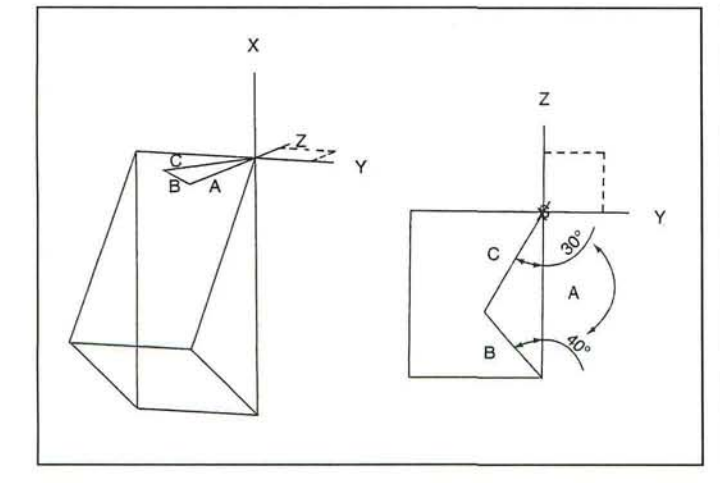

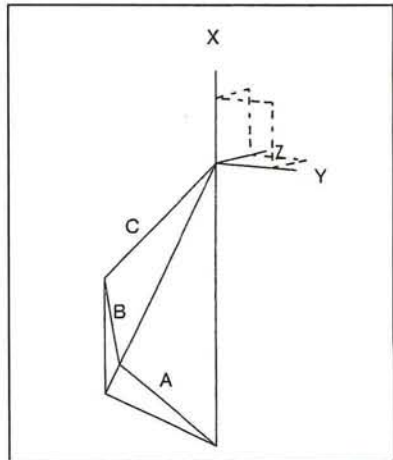

*Figure 14- Constrained wireframe sketched on Y-Z plane of a coordinate system.* 

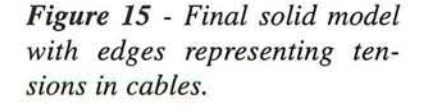

Volume 64 • Number 2

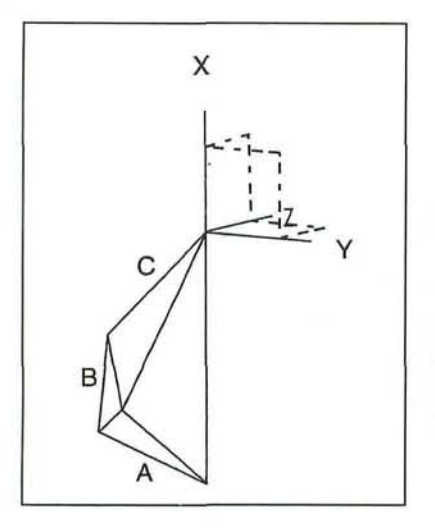

*Figure 16 - Solid model with modified dimensions.* 

case that doesn't have the overlapping of cables in either top or front view. Find the tensions in all three cables if they support a load of 200 pounds.

# *Traditional Approach*

- 1. In order to limit the unknowns to two (instead of three), combine two of the three cables (B and C) as depicted in the primary auxiliary view of the space diagram in *Figure 17.* This can be achieved by obtaining the edge view of a triangle that includes any two of the three cables.
- 2. The procedure required next is similar to steps 1 to 4 of the traditional approach in the previous problem. The only difference is that the vector polygon must be constructed based on the top and primary auxiliary views as shown in *Figure 18,*  instead of the top and front views of the space diagram.
- 3. Construct the true-length diagram to determine the tensions in all three cables.

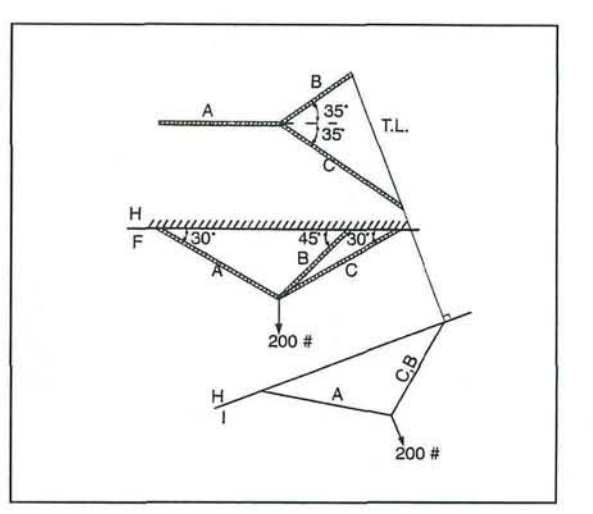

*Figure 17 - Space diagram of a concurrent non-coplanar force system - general case.* 

# *3D CAD Approach*

- 1. Construct the 3D space diagram using the "3D point" and "3D line" commands. Display the top view of the space diagram as shown at the upper left of *Figure 19* using the "display of top view" command.
- 2. Revolve this space diagram about the Xaxis of the work-plane (in dotted line) by 90 degrees, so cables B and C would appear overlapping in this new position represented on the bottom left of *Figure 19.*

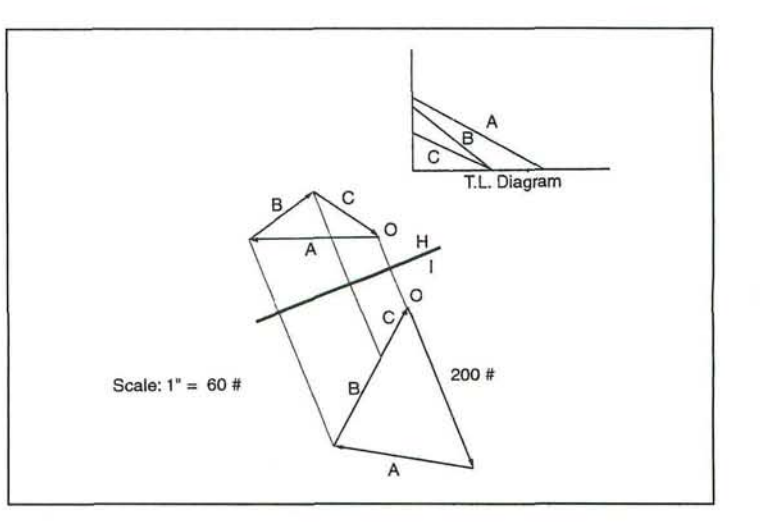

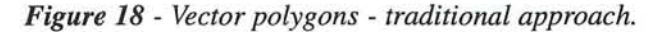

10 • Engineering Design

Spring . 2000

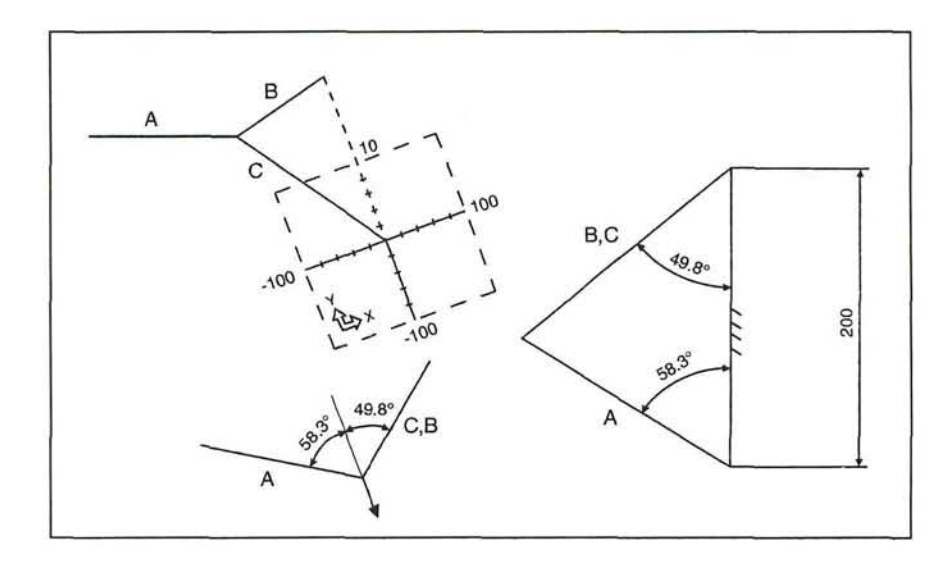

*Figure 19 - 3D CAD approach to determine angles for constrained wireframe.* 

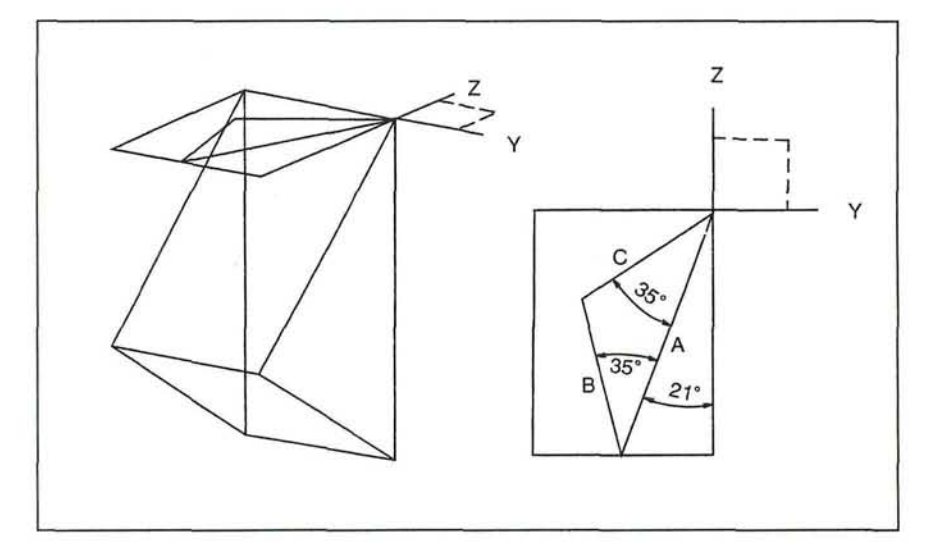

*Figure 20 - Constrained wireframe sketched on Y-Z plane of a coordinate system.* 

- 3. Translate the work-plane that serves as a sketch-pad to the point of application (not shown), so the new position of the cables can be traced on the work-plane. The purpose is to determine the angles between the cables and the equilibrant in the primary auxiliary view (58.3° and 49.8°) as shown on the bottom left of *Figure 19.*  Use these two angles in addition to the equilibrant to construct a constrained wireframe that is then extruded it into a solid.
- 4. Construct a second wireframe using 35° and 21° angles in the top view of the space diagram (21° is the angle between cable A and the folding line dividing the top view and the auxiliary view). *Figure 20* depicts how this second wireframe would be sketched on the Y-Z plane of a coordinate system. *Figure 21* represents the final solid model as a result of the extrusion by intersection. The tensions in cables can be found by measuring the edges of this solid.

 $Chen.11$ 

Volume 64 • Number 2

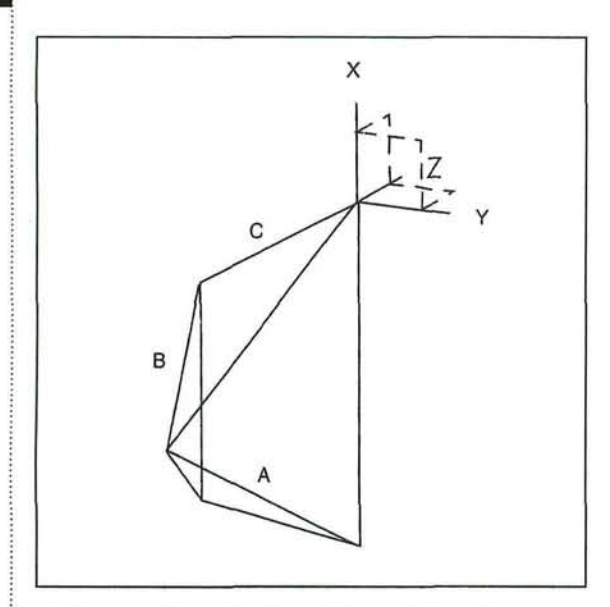

*Figure 21 - Final solid model with edges representing tensions in cables.* 

# *Discussion*

A concurrent non-coplanar structural analysis of "general case" requires a little more CAD work than that of "special case", because of the addition required in step 1. The key of 3D CAD approach for "general case" basically depends on how soon one can determine the angles between the members and the equilibrant (such as 58.3° and 49.8° from the above problem). In general, the use of 3D CAD for a general case **still**  save a significant amount of time as compared to the manual drafting required for the traditional approach due to CAD's high performance.

# **Conclusion**

The problems presented in this paper demonstrate that 3D CAD approach is much more effective in dealing with the concurrent coplanar or non-coplanar structural analysis versus traditional approach. In each of these problems, 3D CAD is less time-consuming yet more accurate, because it just requires the application of proper CAD commands instead of manual construction of scaled vector polygons. With 3D CAD approach, the analysis of other vector quantities, such as velocity and acceleration, can also be solved quickly. Solutions can be obtained following the similar 3D CAD approach presented in this paper with minimum modifications.

Although the success of 3D CAD approach relies heavily on how effectively one can deal with various commands, it is not difficult to see that 3D CAD doesn't limit the use of geometric and spatial reasoning. As a matter of fact, the concepts and geometric rules have not changed regarding descriptive geometry solutions of vector systems. The combination of descriptive geometry with 3D CAD provides new possibilities for creative engineering design. 3D CAD can become a powerful and efficient means of learning and understanding descriptive geometry.

# **References**

- Croft, F. M., (1998). The need (?) for descriptive geometry in a world of 3 D modeling, *Engineering Design Graphics Journal,* 62 (3), 4-8.
- Earle, J. H., (1984). *Geometry for engineers,*  Massachusetts: Addison-Wiley Publishing Company, 87-89.
- Lawry, M. H., (1999). *SDRC1-DEAS master series student guide,* Ohio: Structural Dynamics Research Corporation.
- Ohtsuki, N., Ezaki, T, Short, D. R., Nagae, S., Fukuda, K., & Irie K., (1998). *Evaluation of graphical user interface in three-dimensional computer graphics software for descriptive geometry education: A comparison of solution methods.* Paper presented at the 8th. International Conference on Engineering Design Graphics and Descriptive Geometry, Austin, Texas.

Pare, E. G, Loving, R. O., Hill, I. L. & Pare, R. C. (1997). *Descriptive geometry* (9th.

ed.), New Jersey: Prentice Hall Publishing Company.

Pavel, P., Ribeiro Pola, M., & Vivet, M., (1998). *Direct manipulation of working drawing in descriptive geometry learning by computers.* Paper presented at the 8th. International Conference on Engineering Design Graphics and Descriptive Geometry, Austin, Texas.

Stewart, S. A., (1986). *Applied descriptive geometry.* New York: Delmar Publishing Company, 339-352.

### Spring • 2000

 $Chen 13$